# **Rotest Documentation**

Release 2.4.1

gregoil

# Contents

|   | Basic |                               | 1  |
|---|-------|-------------------------------|----|
|   |       | Rotest                        |    |
|   | 1.2   | Getting Started               | 3  |
|   | 1.3   | Command Line Options          | 10 |
|   | 1.4   | Output Handlers               | 18 |
|   | 1.5   | Configurations                | 20 |
| 2 |       | vanced                        |    |
|   | 2.1   | Adding Custom Output Handlers | 25 |
|   | 2.2   | Blocks code architecture      | 27 |
| 3 | Indic | es and tables                 | 33 |

# CHAPTER 1

**Basic** 

# 1.1 Rotest

Rotest is a resource oriented testing framework, for writing system or integration tests.

Rotest is based on Python's *unittest* module and on the Django framework. It enables defining simple abstracted components in the system, called resources. The resources may be DUT (devices under test) or they may help the test process. The tests look very much like tests written using the builtin module *unittest*.

# 1.1.1 Why Use Rotest?

- Allowing teams to share resources without interfering with one another.
- Easily abstracting automated components in the system.
- Lots of useful features: multiprocess, filtering tests, variety of output handlers (and the ability to create custom ones), and much more.

# 1.1.2 Examples

For a complete step-by-step explanation about the framework, you can read our documentation at Read The Docs. If you just want to see how it looks, read further.

For our example, let's look at an example for a Calculator resource:

```
import os
import rpyc
from django.db import models
from rotest.management import base_resource
from rotest.management.models import resource_data
class CalculatorData(resource_data.ResourceData):
```

```
class Meta:
       app_label = "resources"
   ip_address = models.IPAddressField()
class Calculator(base_resource.BaseResource):
   DATA_CLASS = CalculatorData
   PORT = 1357
   EXECUTABLE_PATH = os.path.join(os.path.expanduser("~"),
                                   "calc.py")
   def connect(self):
        self._rpyc = rpyc.classic.connect(self.data.ip_address,
                                          self.PORT)
   def calculate(self, expression):
        result = self._rpyc.modules.subprocess.check_output(
            ["python", self.EXECUTABLE_PATH, expression])
        return int(result.strip())
   def finalize(self):
        if self._rpyc is not None:
            self._rpyc.close()
            self._rpyc = None
```

The *CalculatorData* class is a standard Django model that exposes IP address of the calculator machine through the data attribute. Also, we're using *rpyc* for automating the access to those machines. Except from that, it's easy to notice how the *connect* method is making the connection to the machine, and how the *finalize* method is cleaning afterwards.

Now, an example for a test:

```
from rotest.core.runner import main
from rotest.core.case import TestCase, request

class SimpleCalculationTest(TestCase):
    resources = [request("calculator", Calculator)]

    def test_simple_calculation(self):
        self.assertEqual(self.calculator.calculate("1+2"), 3)

if __name__ == "__main__":
    main(SimpleCalculationTest)
```

The test can include the *setUp* and *tearDown* methods of *unittest* as well, and it differs only in the request for resources. The request includes the target member name, the requested class and might include more parameters for finding the suitable resource.

Following, those are the options exposed when running the test:

```
-c CONFIG_PATH, --config-path=CONFIG_PATH
                      Tests' configuration file path
                      Enable save state
-s, --save-state
-d DELTA_ITERATIONS, --delta-iterations=DELTA_ITERATIONS
                       Enable run of unsuccessful tests only, enter the
                       number of times the failed tests should run
-p PROCESSES, --processes=PROCESSES
                       Use multiprocess test runner
-o OUTPUTS, --outputs=OUTPUTS
                        Output handlers separated by comma. Options: dots,
                        xml, full, remote, tree, excel, db, artifact,
                        signature, loginfo, logdebug
-f FILTER, --filter=FILTER
                        Run only tests that match the filter expression, e.g
                        "Tag1* and not Tag13"
-n RUN_NAME, --name=RUN_NAME
                     Assign run name
-1, --list Print the tests hierarchy and quit -F, --failfast Stop the run on first failure
-D, --debug Enter ipdb debug mode upon any test exception -S, --skip-init Skip initialization and validation of resources
-r RESOURCES, --resources=RESOURCES
                       Specific resources to request by name
```

# 1.2 Getting Started

Using Rotest is very easy! We'll guide you with a plain and simple tutorial, or you can delve into each step separately.

# 1.2.1 Installation

Installing Rotest is very easy. The recommended way is using pip:

```
$ pip install rotest
```

If you prefer to get the latest features, you can install Rotest from source:

```
$ git clone https://github.com/gregoil/rotest
$ cd rotest
$ python setup.py install
```

# 1.2.2 Basic Usage

In this tutorial you'll learn:

- What are the building blocks of Rotest.
- How to create a Rotest project.
- · How to run tests.

# The Building Blocks of Rotest

Rotest is separated into several component types, each performs its specific tasks. Here is a brief explanation of the components:

• rotest.core.case.TestCase: The most basic runnable unit. Just like unittest.TestCase, it defines the actions and assertions that should be performed to do the test. For example:

```
from rotest.core.case import TestCase

class MyCase(TestCase):
    def test_something(self):
        result = some_function()
        self.assertEqual(result, some_value)
```

- rotest.core.suite.TestSuite: Again, a known concept from the unittest module. It aggregates tests, to make a semantic separation between them. This way, you can hold a bunch of tests and run them as a set. A rotest.core.suite.TestSuite can hold each of the following:
  - rotest.core.case.TestCase classes.
  - rotest.core.suite.TestSuite classes.
  - The more complex concept of rotest.core.flow.TestFlow classes.

# **Creating a Rotest Project**

Rotest has a built in a client-server infrastructure, for a good reason. There must be someone who can distribute resources between tests, that are being run by several developers or testers. Thus, there must be a server that have a database of all the instances. Rotest uses the infrastructure of Django, to define this database, and to make use of the Django's admin frontend to enable changing it.

First, create a Django project, using:

```
$ django-admin startproject rotest_demo
$ cd rotest_demo
```

You'll end up with the following tree:

```
manage.py
rotest_demo
____init__.py
___ settings.py
___ urls.py
___ wsgi.py
```

Inside it, create a file in the root directory of the project called rotest.yml, that includes all configuration of Rotest:

```
rotest:
   host: localhost
   django_settings: rotest_demo.settings
```

Pay attention to the following:

- The *rotest* keyword defines its section as the place for Rotest's configuration.
- The *host* key is how the client should contact the server. It's an IP address, or a DNS of the server. For now, both the client and server are running on the same machine., but it doesn't have to be that way.
- The *django\_settings* key is directing to the settings of the Django app, that defines all relevant Django configuration (DB configuration, installed Django applications, and so on).

## **Adding Tests**

Let's create a test that doesn't require any resource. Create a file named test\_math.py with the following content:

```
from rotest.core.runner import main
from rotest.core.case import TestCase

class AddTest(TestCase):
    def test_add(self):
        self.assertEqual(1 + 1, 2)

if __name__ == "__main__":
    main(AddTest)
```

That's a very simple test, that asserts integers addition operation in Python. To run it, just do the following:

```
$ python test_math.py
   21:46:20 : Test run has started
Tests Run Started
   21:46:20 : Test AnonymousSuite_None has started running
Test AnonymousSuite Started
   21:46:20 : Running AnonymousSuite_None test-suite
   21:46:20 : Test AddTest.test_add_None has started running
Test AddTest.test_add Started
    21:46:20 : Finished setUp - Skipping test is now available
    21:46:20 : Starting tearDown - Skipping test is unavailable
    21:46:20 : Test AddTest.test_add_None ended successfully
Success: test_add (__main__.AddTest)
    21:46:20 : Test AddTest.test_add_None has stopped running
Test AddTest.test_add Finished
   21:46:20 : Test AnonymousSuite_None has stopped running
Test AnonymousSuite Finished
   21:46:20 : Test run has finished
Tests Run Finished
Ran 1 test in 0.012s
 21:46:20 : Finalizing 'AnonymousSuite' test runner
 21:46:20 : Finalizing test 'AnonymousSuite'
```

# 1.2.3 Using Resources

The true power of Rotest is in its client-server infrastructure, which enables writing resource-oriented tests, running a dedicated server to hold all resources, and enabling clients run tests.

In this tutorial, you'll learn:

- How to create a resource class.
- How to run the server, that acts as a resource manager.
- How to write tests that use resources.

# **Creating a Resource Class**

In the root of your project, create a new Django application:

```
$ django-admin startapp resources
```

You'll see a new directory named resources, in the following structure:

```
- manage.py
resources
   admin.py
    - __init__.py
    - migrations
     ___init__.py
    - models.py
    tests.py
   views.py
 rotest_demo

    ___init___.py

     __init__.pyc
   - settings.py
   - settings.pyc
   - urls.py
   wsgi.py
rotest.yml
test_math.py
```

Don't forget to add the new application as well as rotest to the INSTALLED\_APPS configuration in the rotest\_demo/settings.py file:

```
INSTALLED_APPS = (
    'rotest.core',
    'rotest.management',
    'resources',
    'django.contrib.admin',
    'django.contrib.auth',
    ...
)
```

We're going to write a simple resource of a calculator. Edit the resources/models.py file to have the following content:

```
from django.db import models
from rotest.management.models import resource_data

class CalculatorData(resource_data.ResourceData):
    class Meta:
        app_label = "resources"

    ip_address = models.IPAddressField()
```

The CalculatorData class is the database definition of the Calculator resource. It defines any characteristics it has, as oppose to behaviour it may have. It's also recommended adding it to the Django admin panel. Edit the content of the resources/admin.py file:

```
from rotest.management.admin import register_resource_to_admin
from . import models
register_resource_to_admin(models.CalculatorData, attr_list=['ip_address'])
```

Let's continue to write the Calculator resource, which exposes a simple calculation action. Edit the file resources/calculator.py:

```
import rpyc
from rotest.management.base_resource import BaseResource

from .models import CalculatorData

class Calculator(BaseResource):
    DATA_CLASS = CalculatorData

    PORT = 1357

    def connect(self):
        self._rpyc = rpyc.classic.connect(self.data.ip_address, self.PORT)

    def calculate(self, expression):
        return self._rpyc.eval(expression)

    def finalize(self):
        if self._rpyc is not None:
            self._rpyc.close()
            self._rpyc = None
```

Note the following:

• There is a use in the RPyC module, which can be installed using:

```
$ pip install rpyc
```

- The Calculator class inherits from rotest.management.base\_resource.BaseResource.
- The previously declared class CalculatorData is referenced in this class.
- Two methods are used to set up and tear down the connection to the resource: rotest.management.base\_resource.BaseResource.connect() and rotest.management.base\_resource.BaseResource.finalize().

# **Running the Resource Management Server**

First, let's initialize the database with the following Django commands:

```
$ python manage.py makemigrations
Migrations for 'resources':
 0001_initial.py:
    - Create model CalculatorData
$ python manage.py migrate
Operations to perform:
 Apply all migrations: core, management, sessions, admin, auth, contenttypes,...
→resources
Running migrations:
 Applying contenttypes.0001_initial... OK
 Applying auth.0001_initial... OK
 Applying admin.0001_initial... OK
 Applying management.0001_initial... OK
 Applying management.0002_auto_20150224_1427... OK
 Applying management.0003_add isusable_and_comment... OK
 Applying management.0004 auto 20150702 1312... OK
 Applying management.0005 auto 20150702 1403... OK
 Applying management.0006_delete_projectdata... OK
 Applying management.0007_baseresource_group... OK
 Applying management.0008_add_owner_reserved_time... OK
 Applying management.0009_initializetimeoutresource... OK
 Applying management.0010 finalizetimeoutresource... OK
 Applying management.0011_refactored_to_resourcedata... OK
 Applying management.0012_delete_previous_resources... OK
 Applying core.0001_initial... OK
 Applying core.0002_auto_20170308_1248... OK
 Applying management.0013_auto_20170308_1248... OK
 Applying resources.0001_initial... OK
 Applying sessions.0001_initial... OK
```

The first command creates a migrations file, that orders changing the database schemas or contents. The second command changes the database according to those orders. If the database does not already exist, it creates it.

Let's run the Rotest server, using the **rotest-server** command:

```
$ rotest-server --run-django-server --django-port 8080 --daemon Running in detached mode (as daemon)
```

```
Warning: The ——daemon option is not implemented in Windows.
```

A few explanations about this command:

- If given the --run-django-server option, it runs the Django admin panel as well. We'll access it in the next section.
- If given the --django-port option, it uses this value as the port of the Django admin panel. If not given, it defaults to 8000.
- If given the --daemon or -D option, the program runs in the background.

# Adding a Resource on Django Admin Panel

To sum this up, let's add a Calculator resource. Run the *createsuperuser* command to get access to the admin panel:

```
$ python manage.py createsuperuser
Username (leave blank to use 'user'): <choose a user in here>
Email address: <choose your email address>
Password: <type in your password>
Password (again): <type password again>
Superuser created successfully.
```

Now, Just enter the Django admin panel (via http://127.0.0.1:8080/admin), access it using the above credentials, and add a resource with the name calc and a local IP address like 127.0.0.1:

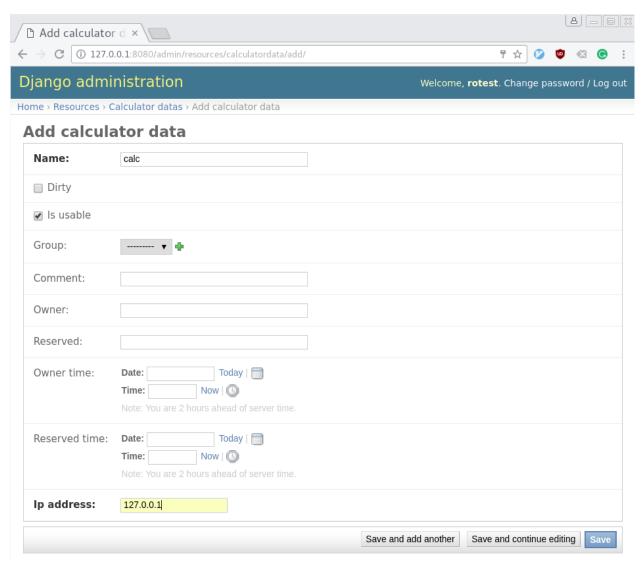

Fig. 1.1: Adding a resource via Dango admin

1.2. Getting Started

# Writing a Resource-Based Test

In this section, we are going to add a resource request to our existing test. The first thing we need to do, is setting up our resource named calc. We need to run the RPyC server of the calculator, using the following command:

```
$ rpyc_classic.py --port 1357
INFO:SLAVE/1357:server started on [0.0.0.0]:1357
```

This way, we have a way to communicate to our resource, which is running on our local computer (or may run on other computer, assuming you've set the corresponding IP address in the Django admin).

Now, let's change the previously written module test\_math.py with the following content:

```
from rotest.core.runner import main
from rotest.core.case import TestCase, request

from resources.calculator import Calculator

class AddTest(TestCase):
    resources = [request("calc", Calculator)]

    def test_add(self):
        result = self.calc.calculate("1 + 1")
        self.assertEqual(result, 2)

if __name__ == "__main__":
    main(AddTest)
```

#### Now, let's run the test:

```
$ python test_math.py
AnonymousSuite
  AddTest.test_add ... OK
Ran 1 test in 0.160s
OK
```

Well done! You've just written your first resource oriented test, that asserts the behaviour of a simple addition of a Calculator resource.

# 1.3 Command Line Options

Let's go over the some of Rotest features, by examining the command line options.

# 1.3.1 Server Options

You can run the server using command rotest-server.

# **Getting Help**

## -h, --help

Show a help message and exit.

The --help option is here to help:

```
$ rotest-server --help
Run resource manager server.
Usage:
    rotest-server [--server-port <port>] [--run-django-server]
                  [--django-port <port>] [-D | --daemon]
Options:
   -h --help
       show this help message and exit
    --server-port <port>
       port for communicating with the client
   --run-django-server
       run the Django frontend as well
   --django-port <port>
        set Django's port [default: 8000]
    -D --daemon
       run as a daemon
```

## **Selecting Server's Port**

### --server-port <port>

Select the port for communicating with the client.

By default, the server uses the specified configuration for the port (see ROTEST\_SERVER\_PORT), or defaults to 7777. If this port is already in use and you'd like to change it, use option --server-port:

```
$ rotest-server --server-port 8888
Running in attached mode
<2018-01-24 18:49:19,654>[DEBUG] [main@98]: Starting resource manager, port:8888
<2018-01-24 18:49:19,655>[DEBUG] [manager@101]: Resource manager main thread started
```

# **Running Django's Frontend**

#### --run-django-server

Run the Django frontend as well.

```
--django-port <port>
```

Set Django's port (defaults to 8000).

As well as the server, one may want to run the Django's server, which enables editing and viewing the database that contains the resources. Use option --run-django-server to run the Django's server, and optionally option --django-port to choose the used port. It defaults to port 8000:

```
$ rotest-server --run-django-server --django-port 9999
Running in attached mode
Running the Django server as well
<2018-01-24 18:54:46,590>[DEBUG][main@98]: Starting resource manager, port:7778
<2018-01-24 18:54:46,591>[DEBUG][manager@101]: Resource manager main thread started
Performing system checks...

System check identified no issues (0 silenced).
January 24, 2018 - 18:54:47
Django version 1.7.11, using settings 'rotest_template.settings'
Starting development server at http://0.0.0.0:9999/
Quit the server with CONTROL-C.
```

#### **Daemon Mode**

#### -D, --daemon

Run as a daemon process.

Warning: Not implemented in Windows.

A common case is to run the server in the background. Use options --daemon or -D to run the server as a daemon process:

```
$ rotest-server --daemon
Running in detached mode (as daemon)
```

You can combine it with the other options, like --run-django-server.

# 1.3.2 Client Options

# **Getting Help**

### -h, --help

Show a help message and exit.

First, and most important, using the help options -h or --help:

```
$ python some_test_file.py -h
Usage: some_test_file.py [options]
Options:
 -h, --help
                       show this help message and exit
 -c CONFIG_PATH, --config-path=CONFIG_PATH
                       Tests' configuration file path
 -s, --save-state
                      Enable save state
 -d DELTA_ITERATIONS, --delta-iterations=DELTA_ITERATIONS
                       Enable run of failed tests only, enter the number of
                       times the failed tests should run
 -p PROCESSES, --processes=PROCESSES
                       Use multiprocess test runner
 -o OUTPUTS, --outputs=OUTPUTS
                       Output handlers separated by comma. Options: dots,
                       xml, full, remote, tree, excel, db, artifact,
```

```
signature, loginfo, logdebug

-f FILTER, --filter=FILTER

Run only tests that match the filter expression, e.g

"Tag1* and not Tag13"

-n RUN_NAME, --name=RUN_NAME

Assign run name

-l, --list Print the tests hierarchy and quit

-F, --failfast Stop the run on first failure

-D, --debug Enter ipdb debug mode upon any test exception

-S, --skip-init Skip initialization and validation of resources

-r RESOURCES, --resources=RESOURCES

Specific resources to request by name
```

## Listing and Filtering

#### -1, --list

Print the tests hierarchy and quit.

-f FILTER, --filter FILTER

Run only tests that match the filter expression, e.g. "Tag1\* and not Tag13".

Next, you can print a list of all the tests that will be run, using -1 or --1 is t options:

```
$ python some_test_file.py -1
CalculatorSuite []
  CasesSuite []
   PassingCase.test_passing ['BASIC']
   FailingCase.test_failing ['BASIC']
   | ErrorCase.test_error ['BASIC']
  | SkippedCase.test_skip ['BASIC']
       SkippedByFilterCase.test_skipped_by_filter ['BASIC']
       ExpectedFailureCase.test_expected_failure ['BASIC']
       UnexpectedSuccessCase.test_unexpected_success ['BASIC']
  PassingSuite []
       PassingCase.test_passing ['BASIC']
       SuccessFlow ['FLOW']
   | PassingBlock.test_method
      | PassingBlock.test_method
   FlowsSuite []
      FailsAtSetupFlow ['FLOW']
   | PassingBlock.test_method
       | FailingBlock.test_method
   | ErrorBlock.test_method
   FailsAtTearDownFlow ['FLOW']
       | PassingBlock.test_method
       | TooManyLogLinesBlock.test_method
       | FailingBlock.test_method
         ErrorBlock.test_method
       SuccessFlow ['FLOW']
       | PassingBlock.test_method
           PassingBlock.test_method
```

You can see the tests hierarchy, as well as the tags each test has. Speaking about tags, you can apply filters on the tests to be run, or on the shown list of tests using the -f or --filter options:

```
$ python some_test_file.py -f FLOW -l
CalculatorSuite []
```

```
CasesSuite []
           PassingCase.test_passing ['BASIC']
           FailingCase.test_failing ['BASIC']
           ErrorCase.test_error ['BASIC']
           SkippedCase.test_skip ['BASIC']
           SkippedByFilterCase.test_skipped_by_filter ['BASIC']
           ExpectedFailureCase.test_expected_failure ['BASIC']
           UnexpectedSuccessCase.test_unexpected_success ['BASIC']
       PassingSuite []
           PassingCase.test_passing ['BASIC']
           SuccessFlow ['FLOW']
               PassingBlock.test_method
       PassingBlock.test_method
       FlowsSuite []
          FailsAtSetupFlow ['FLOW']
           | PassingBlock.test_method
           | FailingBlock.test_method
           | ErrorBlock.test_method
           FailsAtTearDownFlow ['FLOW']
           | PassingBlock.test_method
           | TooManyLogLinesBlock.test_method
           | FailingBlock.test_method
           | ErrorBlock.test_method
           SuccessFlow ['FLOW']
           | PassingBlock.test_method
               PassingBlock.test_method
The output will be colored in a similar way as above.
```

You can include boolean literals like not, or and and in your filter, as well as using test names and wildcards (all non-literals are case insensitive):

```
$ python some_test_file.py -f "basic and not skipped*" -1
CalculatorSuite []
   CasesSuite []
   | PassingCase.test_passing ['BASIC']
       FailingCase.test failing ['BASIC']
   ErrorCase.test_error ['BASIC']
       SkippedCase.test_skip ['BASIC']
       SkippedByFilterCase.test_skipped_by_filter ['BASIC']
       ExpectedFailureCase.test_expected_failure ['BASIC']
       UnexpectedSuccessCase.test_unexpected_success ['BASIC']
   PassingSuite []
       PassingCase.test_passing ['BASIC']
       SuccessFlow ['FLOW']
          PassingBlock.test_method
           PassingBlock.test_method
       FlowsSuite []
       FailsAtSetupFlow ['FLOW']
         PassingBlock.test_method
           FailingBlock.test_method
           ErrorBlock.test_method
       - [
       FailsAtTearDownFlow ['FLOW']
       | PassingBlock.test_method
           TooManyLogLinesBlock.test_method
          FailingBlock.test_method
           ErrorBlock.test_method
       SuccessFlow ['FLOW']
```

# Stopping at first failure

#### -F, --failfast

Stop the run on first failure.

The -F or --failfast options can stop execution after first failure:

```
$ python some_test_file.py --failfast
CalculatorSuite
CasesSuite
 PassingCase.test_passing ... OK
 FailingCase.test_failing ... FAIL
 Traceback (most recent call last):
   File "/home/odp/code/rotest/src/rotest/core/case.py", line 310, in test_method_
∽wrapper
     test_method(*args, **kwargs)
   File "tests/calculator_tests.py", line 34, in test_failing
     self.assertEqual(1, 2)
 AssertionError: 1 != 2
FAIL: FailingCase.test_failing
Traceback (most recent call last):
 File "/home/odp/code/rotest/src/rotest/core/case.py", line 310, in test_method_
   test_method(*args, **kwargs)
 File "tests/calculator_tests.py", line 34, in test_failing
   self.assertEqual(1, 2)
AssertionError: 1 != 2
Ran 2 tests in 0.205s
FAILED (failures=1)
```

### **Debug Mode**

#### -D, --debug

Enter ipdb debug mode upon any test exception.

The -D or --debug options can enter debug mode when exceptions are raised at the top level of the code:

```
$ python some_test_file.py --debug
AnonymousSuite
FailingCase.test ...
Traceback (most recent call last):
   File "tests/some_test_file.py", line 11, in test
        self.assertEqual(self.calculator.calculate("1+1"), 3)
   File "/usr/lib64/python2.7/unittest/case.py", line 513, in assertEqual
        assertion_func(first, second, msg=msg)
   File "/usr/lib64/python2.7/unittest/case.py", line 506, in _baseAssertEqual
```

```
raise self.failureException(msg)
AssertionError: 2.0 != 3
> tests/some_test_file.py(12)test()
    10 def test(self):
    11
          self.assertEqual(self.calculator.calculate("1+1"), 3)
---> 12
    13
    14 if __name__ == "__main__":
ipdb> help
Documented commands (type help <topic>):
     c d help longlist pinfo raise tbreak cl debug ignore p
______
a cl debug ignore n pinfo2 restart u alias clear disable j next pp retry unalias
                                                                  where
args commands down jump p
                                        psource return unt
b condition enable 1 pdef q run
break cont exit list pdoc quit s
bt continue h 11 pfile r step
                                        q run until
                                                          up
                                                 step
```

Once in the debugging session, you can do any of the following:

- Inspect the situation, by evaluating expressions or using commands that are supported by ipdb. For example: continuing the flow, jumping into a specific line, etc.
- retry the action, if it's a known flaky action and someone's going to take care of it soon.
- raise the exception, and failing the test.

## **Retrying Tests**

```
    -d DELTA_ITERATIONS,
    --delta DELTA_ITERATIONS
    --delta-iterations DELTA_ITERATIONS
    Rerun test a specified amount of times until it passes.
```

In case you have flaky tests, you can automatically rerun a test until getting a success result. Use options ——delta-iterations or —d:

```
self.assertEqual(self.calculator.calculate("1+1"), 3)
AssertionError: 2.0 != 3

Ran 1 test in 0.122s

FAILED (failures=1)
AnonymousSuite
   FailingCase.test ... OK

Ran 1 test in 0.082s

OK
```

# **Running Tests in Parallel**

```
-p PROCESSES, --processes PROCESSESSpawn specified amount of processes to execute tests.
```

To optimize the running time of tests, you can use options -p or --processes to run several work processes that can run tests separately.

Any test have a TIMEOUT attribute (defaults to 30 minutes), and it will be enforced only when spawning at least one worker process:

```
class SomeTest(TestCase):
    # Test will stop if it exceeds execution time of an hour,
    # only when the number of processes spawned is greater or equal to 1
    TIMEOUT = 60 * 60

def test(self):
    pass
```

# **Specifying Resources to Use**

```
-r <query>, --resources <query>
    Choose resources based on the given query.
```

You can run tests with specific resources, using options --resources or -r.

The request is of the form:

```
$ python some_test_file.py --resources <query-for-resource-1>,<query-for-resource-2>,.

→ ..
```

As an example, let's suppose we have the following test:

You can request resources by their names:

```
$ python some_test_file.py --resources res1=name1,res2=name2
```

Alternatively, you can make more complex queries:

```
$ python some_test_file.py --resources res1.group.name=QA,res2.comment=nightly
```

## **Activating Output Handlers**

```
-o OUTPUTS, --outputs OUTPUTS
```

To activate an output handler, use options -o or --outputs, with the output handlers separated using commas:

```
$ python some_test_file.py --outputs excel,logdebug
```

For more about output handlers, read on Output Handlers.

# 1.4 Output Handlers

Output Handlers are a great concept in Rotest. They let you take actions when certain events occurs, as a logic separated from the test's logic.

Rotest has several builtin output handlers, as well as enable making custom output handlers.

## 1.4.1 Dots

The most compact way to display results - using one character per test:

```
$ python some_test_file.py -o dots
.FESSXU.....FSF..FEE...
```

Based on the following legend:

|   | Success            |
|---|--------------------|
| F | Failure            |
| Е | Error              |
| S | Skip               |
| X | Expected Failure   |
| u | Unexpected Success |

# 1.4.2 Full

If you want to just be aware of every event, use the full output handler:

```
$ python some_test_file.py -o full
Tests Run Started
Test CalculatorSuite Started
Test CasesSuite Started
Test PassingCase.test_passing Started
Success: test_passing (__main__.PassingCase)
```

```
Test PassingCase.test_passing Finished
Test FailingCase.test_failing Started
Failure: test_failing (__main__.FailingCase)
Traceback (most recent call last):
 File "rotest/src/rotest/core/case.py", line 310, in test_method_wrapper
   test_method(*args, **kwargs)
 File "tests/calculator_tests.py", line 34, in test_failing
   self.assertEqual(1, 2)
AssertionError: 1 != 2
Test FailingCase.test_failing Finished
Test ErrorCase.test_error Started
Error: test_error (__main__.ErrorCase)
Traceback (most recent call last):
 File "rotest/src/rotest/core/case.py", line 310, in test_method_wrapper
   test_method(*args, **kwargs)
 File "tests/calculator_tests.py", line 44, in test_error
ZeroDivisionError: integer division or modulo by zero
```

# 1.4.3 Tree

For a tree view, use:

```
$ python some_test_file.py -o tree
CalculatorSuite
 CasesSuite
   PassingCase.test_passing ... OK
   FailingCase.test_failing ... FAIL
   Traceback (most recent call last):
     File "/home/odp/code/rotest/src/rotest/core/case.py", line 310, in test_method_
∽wrapper
       test_method(*args, **kwargs)
     File "tests/calculator_tests.py", line 34, in test_failing
       self.assertEqual(1, 2)
   AssertionError: 1 != 2
   ErrorCase.test error ... ERROR
   Traceback (most recent call last):
     File "/home/odp/code/rotest/src/rotest/core/case.py", line 310, in test_method_
⊶wrapper
        test_method(*args, **kwargs)
      File "tests/calculator_tests.py", line 44, in test_error
       1 / 0
    ZeroDivisionError: integer division or modulo by zero
```

# 1.4.4 Logs

To see the logs while running the tests, use logdebug or loginfo. As expected, logdebug will print every log record with level which is higher or equal to DEBUG (DEBUG, INFO, WARNING, ERROR, CRITICAL), whereas

loginfo will print every log record with level which is higher or equal to INFO (INFO, WARNING, ERROR, CRITICAL).

## 1.4.5 XML & Excel

Sometimes, you want to have a better visualization of the results. Rotest can output the results into a human-readable results.xls file, which can be sent via email for instance. Alternatively, it can output a Junit-compatible XML, which lots of reporting systems can parse and display. The two relevant options are -o excel and -o xml.

Those artifacts are saved in the working directory of Rotest. For more about this location, see *Configurations*.

## 1.4.6 Remote

When adding remote to the list of output handlers, all test events and results are saved in the remote (server's) database, which enables keeping tests run history. Furthermore, tests skip delta filtering (--delta run option) queries the remote database to see which tests already passed.

### 1.4.7 DB

The db handler behaves the same as remote handler, only uses a local DB (which should be defined in your project's settings.py file)

# 1.4.8 Artifact

This handler saves the working directory of the tests into a ZIP file, which might be useful for keeping important runs' logs and other files for future debugging or evaluation.

Those artifacts are saved in the artifacts directory of Rotest. It is recommended to make this folder a shared folder between all your users. For more about this location, see *Configurations*.

# 1.5 Configurations

Rotest behaviour can be configured in the following ways:

- A configuration file called rotest.yml in YAML format.
- Environment variables.
- Command line arguments.

Each way has its own advantages, and should be used in different occasions: configuration file fits where some configuration should be used by any user of the code, environment variables should be specific per user or maybe more session-based, and command line arguments are relevant for a specific run.

Note: In general:

- Command line arguments take precedence over environment variables.
- Environment variables take precedence over the configuration file.
- Some configuration attributes have default values, in case there's no answer.

# 1.5.1 General

To use a configuration file, put any of the following path names in the project's root directory: rotest.yml, rotest.yml, .rotest.yml.

The configuration file is of the form:

```
rotest:
   attribute1: value1
   attribute2: value2
```

You can configure environment variables this way in Linux / Mac / any Unix machine:

```
$ export ENVIRONMENT_VARIABLE=value
```

and this way in Windows:

```
$ set ENVIRONMENT_VARIABLE=value
$ setx ENVIRONMENT_VARIABLE=value # Set it permanently (reopen the shell)
```

# 1.5.2 Working Directory

### ROTEST\_WORK\_DIR

Working directory to save artifacts to.

Rotest uses the computer's storage in order to save several artifacts. You can use the following methods:

- Define ROTEST\_WORK\_DIR to point to the path.
- Define workdir in the configuration file:

```
rotest:
workdir: /home/user/workdir
```

• Use the default, which is ~/.rotest or %HOME%\.rotest in Windows.

# 1.5.3 Host

#### ROTEST\_HOST

DNS or IP address to the Rotest's server.

Rotest is built on a client-server architecture. To define the relevant server that the client should contact with, use the following methods:

- Define ROTEST\_HOST to point to the server DNS or IP address.
- Define host in the configuration file:

```
rotest:
host: rotestserver
```

• Use the default, which is localhost.

1.5. Configurations 21

# 1.5.4 Port

#### ROTEST SERVER PORT

Port on the server's side, to be used for communication with clients.

To define the relevant server's port the will be opened, and the port clients will communicate with, use the following methods:

- Define ROTEST\_SERVER\_PORT with the desired port.
- Define port in the configuration file:

```
rotest:
port: 8585
```

• Use the default, which is 7777.

# 1.5.5 Resource Request Timeout

#### ROTEST RESOURCE REQUEST TIMEOUT

Amount of time to wait before deciding that no resource is available.

Rotest's server distributes resources to multiple clients. Sometimes, a client cannot get some of the resources at the moment, so the server returns an answer that there's no resource available. This amount of time is configurable via the following methods:

- Define ROTEST\_RESOURCE\_REQUEST\_TIMEOUT with the number of seconds to wait before giving up on waiting for resources.
- Define resource\_request\_timeout in the configuration file:

```
rotest:
resource_request_timeout: 60
```

• Use the default, which is 0 (not waiting at all).

# 1.5.6 Django Settings Module

## DJANGO\_SETTINGS\_MODULE

Django configuration path, in a module syntax.

Rotest is a Django library, and as such needs its configuration module, in order to write and read data about the resources from the database. Define it in the following ways:

- Define DJANGO SETTINGS MODULE.
- Define django\_settings in the configuration file:

```
rotest:
django_settings: package1.package2.settings
```

• There is no default value.

# 1.5.7 Artifacts Directory

#### ARTIFACTS\_DIR

Rotest artifact directory.

Rotest enables saving ZIP files containing the tests and resources data, using an output handler named artifact (see *Output Handlers*). Define it in the following ways:

- Define ARTIFACTS\_DIR.
- Define artifact\_fir in the configuration file:

```
rotest:
    artifacts_dir: ~/rotest_artifacts
```

• Use the default, which is ~/.rotest/artifacts.

# CHAPTER 2

Advanced

# 2.1 Adding Custom Output Handlers

# 2.1.1 Third Party Output Handlers

- rotest\_reportportal
  - Plugin to the amazing Report Portal system, that enables viewing test results and investigating them.

# 2.1.2 How to Make Your Own Output Handler

You can make your own Output Handler, following the next two steps:

- Inheriting from rotest.core.result.handlers.abstract\_handler. AbstractResultHandler, and overriding the relevant methods.
- Register the above inheriting class as an entrypoint, in a setup.py file, and make sure it's being install on the environment.

For an example, please refer to rotest\_reportportal plugin.

# 2.1.3 Available Events

The available methods of an output handler:

Result handler interface.

Defines the required interface for all the result handlers.

#### main test

rotest.core.abstract\_test.AbstractTest - the main test instance (e.g. TestSuite instance or TestFlow instance).

## add\_error (test, exception\_string)

Called when an error has occurred.

#### **Parameters**

- test (rotest.core.abstract test.AbstractTest) test item instance.
- **exception\_string** (*str*) exception description.

## add\_expected\_failure (test, exception\_string)

Called when an expected failure/error occurred.

#### **Parameters**

- **test** (rotest.core.abstract\_test.AbstractTest) **test** item instance.
- exception\_string(str) exception description.

#### add failure(test, exception string)

Called when an error has occurred.

#### **Parameters**

- **test** (rotest.core.abstract\_test.AbstractTest) test item instance.
- exception\_string(str) exception description.

#### add skip(test, reason)

Called when a test is skipped.

# **Parameters**

- **test** (rotest.core.abstract\_test.AbstractTest) **test** item instance.
- **reason** (*str*) reason for skipping the test.

#### add\_success(test)

Called when a test has completed successfully.

Parameters test (rotest.core.abstract\_test.AbstractTest) - test item instance.

## add\_unexpected\_success (test)

Called when a test was expected to fail, but succeed.

Parameters test (rotest.core.abstract\_test.AbstractTest) - test item instance.

**print\_errors** (tests\_run, errors, skipped, failures, expected\_failures, unexpected\_successes)

Called by TestRunner after test run.

#### **Parameters**

- tests\_run (number) count of tests that has been run.
- errors (list) error tests details list.
- **skipped** (*list*) skipped tests details list.
- failures (list) failed tests details list.
- expected failures (list) expected-to-fail tests details list.
- unexpected successes (list) unexpected successes tests details list.

#### setup finished(test)

Called when the given test finished setting up.

Parameters test (rotest.core.abstract\_test.AbstractTest) - test item instance.

#### should skip(test)

Check if the test should be skipped.

Parameters test (rotest.core.abstract\_test.AbstractTest) - test item instance.

**Returns** skip reason if the test should be skipped, None otherwise.

Return type str

#### start\_composite(test)

Called when the given TestSuite is about to be run.

Parameters test (rotest.core.suite.TestSuite) - test item instance.

#### start\_test (test)

Called when the given test is about to be run.

Parameters test (rotest.core.abstract\_test.AbstractTest) - test item instance.

#### start\_test\_run()

Called once before any tests are executed.

#### stop composite(test)

Called when the given TestSuite has been run.

**Parameters test** (rotest.core.suite.TestSuite) – test item instance.

## stop\_test (test)

Called when the given test has been run.

Parameters test (rotest.core.abstract\_test.AbstractTest) - test item instance.

#### stop\_test\_run()

Called once after all tests are executed.

## update\_resources (test)

Called once after locking the tests resources.

Parameters test (rotest.core.abstract\_test.AbstractTest) - test item instance.

# 2.2 Blocks code architecture

# 2.2.1 Background

The blocks design paradigm was created to avoid code duplication and enable composing tests faster.

TestBlock is a building block for tests, commonly responsible for a single action or a small set of actions. It inherits from unittest's TestCase, enabling it test-like behavior (self.skipTest, self.assertEqual, self.fail, etc.), and the Rotest infrastructure expands its behavior to also be function-like (to have "inputs" and "outputs").

TestFlow is a test composed of TestBlock instances (or other sub-test flows), passing them their 'inputs' and putting them together, enabling them to share data between each other. A TestFlow can lock resources much like Rotest's TestCase, which it passes to all the blocks under it.

The flow's final result depends on the result of the blocks under it by the following order:

- If some block had an error, the flow ends with an error.
- If some block had a failure, the flow ends with a failure.
- · Otherwise, the flow succeeds.

See also mode in the TestBlock's "Features" segment below for more information about the run mechanism of a TestFlow.

# 2.2.2 Features

#### **TestFlow**

- 1. blocks: static list or tuple of the blocks' classes of the flow. You can parametrize blocks in this section, in order to pass data to them (see *Sharing data* section or explanation in the TestBlock features section).
- 2. Rotest's TestCase features: run delta, filter by tags, running in multiprocess, TIMEOUT, etc. are available also for TestFlow class.

#### **TestBlock**

1. inputs: define a static list or tuple in the new block's class of fields the block needs to run. For example, defining in the block's scope

```
class DemoBlock(TestBlock):
   inputs = ('field_name', 'other_field')
...
```

will validate that the block instance will have all those field before running the parent flow. The inputs validation (which happens before running the topmost flow) passes if those fields are present in the block (e.g. the fields were set using parametrize), or if a previous sibling component will share those fields in runtime.

2. outputs: define a static list or tuple in the new block's class of fields the block would share in its run. For example, defining in the block's scope

```
class DemoBlock(TestBlock):
   outputs = ('field_name', 'other_field')
...
```

means declaring that the block would calculate and share (using the share\_data method) those fields, so that components following the block would get those fields at runtime. Declaring inputs and outputs of blocks is not mandatory, but it's a good way to make sure that the blocks "click" together properly, and no block will be missing fields at runtime.

### Common features (for both flows and blocks)

1. resources: you can specify resources for the test flow or block, just like in Rotest's TestCase class. The resources of a flow will automatically propagate to the components under it.

- 2. parametrize (also params): used to pass values to blocks or sub-flows, see example in the *Sharing data* section. Note that calling parametrize () or params () doesn't actually instantiate the component, but just saves values to be passed to it when it will be run.
- 3. mode: this field can be defined statically in the component's class or passed to the instance using 'parametrize' (parametrized fields override class fields of blocks, since they are injected into the instance). Blocks and subflows can run in one of the following modes (which are defined in rotest.core.flow\_component)
  - (a) MODE\_CRITICAL: upon failure or error, end the flow's run, skipping the following components (except those with mode MODE\_FINALLY). Use this mode for blocks or sub-flows that do actions that are mandatory for the continuation of the test.
  - (b) MODE\_OPTIONAL: upon error only, end the flow's run, skipping the following components (except those with mode MODE\_FINALLY). Use this mode for block or sub-flows that are not critical for the continuation of the test (since a failure in them doesn't stop the flow).
  - (c) MODE\_FINALLY: components with this mode aren't skipped even if the flow has already failed and stopped. Upon failure or error, end the flow's run, skipping the following components (except those with mode MODE\_FINALLY). Use this mode for example in blocks or sub-flows that do cleanup actions (which we should always attempt), much like things you would normally put in 'tearDown' of tests.
- 4. request\_resources: blocks and flows can dynamically request resources, calling request\_resources (requests) method (see Rotest tutorial and documentation for more information).

Since those are dynamic requests, don't forget to release those resources when they are not needed by calling

Resources can be locked locally and globally in regarding to the containing flow, i.e. by locking the resources using the parent's method:

```
self.parent.request_resources(requests)
```

The parent flow and all the sibling components would also have them.

#### **Sharing data**

Sharing data between blocks (getting inputs and passing outputs) is crucial to writing simple, manageable, and independent blocks. Passing data to blocks (for them to use as 'inputs' parameters for the block's run, much like arguments for a function) can be done in one of the following methods:

- Locking resources the resources the flow locks are injected into its components' instances (note that blocks can also lock resources, but they don't propagate them up or down). E.g. if a flow locks a resource with name 'res1', then all its components would have the field 'res1' which points to the locked resource.
- Sharing data if one block writes somewhere in its test method:

```
self.share_data(field_name=value)
```

then all the components under the parent flow are injected (into their instance - self) where the field field name is with value value.

• Setting initial data to the test flow - you can set initial data to the components of flows by writing:

```
class DemoFlow(TestFlow):
    common = {'field_name': 5,
```

```
'other_field': 'abc'}
...
```

This will inject field\_name=5 and other\_field='abc' as fields of the flow and its components before starting its run, so the blocks would also have access to those fields. This is the same as sharing those fields at the beginning of the flow's setUp method, using share\_data().

• Using parametrize - you can specify fields for blocks or flows by calling their 'parametrize' class method.

For example:

will create two blocks under the <code>DemoFlow</code>, one <code>DemoBlock</code> block with the default values for <code>field\_name</code> and <code>other\_field</code> (which can be set by defining them as class fields for the block for example, see optional inputs and fields section), and a second <code>DemoBlock</code> with <code>field\_name=5</code> and <code>other\_field='abc'</code> injected into the block instance (at runtime).

# **Example**

```
class DoSomethingBlock (TestBlock):
    """A block that does something.
    Attributes:
        resource1 (object): resource the block uses.
        input2 (object): input for the block.
       optional3 (object): optional input for the block.
    ......
   mode = MODE_CRITICAL
   inputs = ('resource1', 'input2')
   optional3 = 0
    def test_method(self):
        """Do something."""
        self.logger.info("Doing something")
        self.resource1.do_something(self.input2, self.optional3)
. . .
class DemoFlow(TestFlow):
    """Demo test-flow."""
   resources = (request('resource1', SomeResourceClass,
                         some_limitation=LIMITATION),)
   common = {'input2': INPUT_VALUE}
   blocks = (DemoBlock1,
              DemoBlock2,
              DemoBlock1,
              DoSomethingBlock.params(optional3=5),
              DoSomethingBlock,
              DemoBlock1.params (mode=MODE_FINALLY) )
```

### **Sub-flows**

A flow may contain not only test-block, but also test-flows under it. This feature can be used to wrap together blocks that tend to come together and also to create sub-procedures (if a test block is comparable to a simple function - it may have inputs and outputs and does a simple action, then a sub-flow can be considered a complex function, which invokes other simpler functions). Note that a sub-flow behaves exactly like a block, meaning, you can call parametrize on it, set a mode to it, it can't be filtered or skipped with delta, etc. This can give extra flexibility when composing flows with complex scenarios, for example:

```
Flow
|___BlockA
|___BlockB
|___BlockC
|__BlockD
```

If you want that block B will only run if block A passed, and that block D will only run if block C passed, but also to keep A and C not dependent, doing so is impossible without the usage of sub flows. But the scenario can be coded in the following manner:

```
Flow
|___SubFlow1 (mode optional)
|___BlockA (mode critical)
|___BlockB (mode critical)
|___SubFlow2 (mode optional)
|___BlockC (mode critical)
|___BlockD (mode critical)
```

#### **Anonymous test-flows**

Sub-flows can be created on-the-spot using the 'create\_flow' function, to avoid defining classes. The functions gets the following arguments:

- blocks list of the flow's components.
- name name of the flow, default value is "AnonymousTestFlow", but it's recommended to override it.
- mode mode of the new flow. Either MODE\_CRITICAL, MODE\_OPTIONAL or MODE\_FINALLY. Default is MODE CRITICAL.
- common dict of initial fields and values for the new flow, same as the class variable 'common', default is empty dict.

# Optional inputs and fields

Mainly for convenience purposes, we sometimes want to have default values for fields of blocks (inputs), just like we want default values for functions' arguments. Doing so is possible using the fact that passing inputs to blocks is done by injecting fields into their instance. For example:

```
class DemoBlock(TestBlock):
    """Demo block.

Attributes:
    argument1 (number): block's first argument.
    argument2 (number): block's second argument.
    argument3 (number): block's third argument.

"""

mode = MODE_CRITICAL
    inputs = ('argument1', 'argument2', 'argument3')

argument2 = 0  # Setting default value to 0
    argument3 = 1  # Setting default value to 1

def test_method(self):
    ....
```

Defining the block so is equivalent to defining the following function:

```
def DemoBlock(argument1, argument2=0, argument3=1):
    ...
```

Doing so, means that you wouldn't have to pass values to the block for the parameters 'argument2' and 'argument3' (on ways of passing values to block's parameters, see the *Sharing data* section), meaning that all the following instantiations wouldn't raise an error due to input validation:

```
DemoBlock.params(argument1=5) # arguments = 5,0,1
DemoBlock.params(argument1=5,argument2=3) # arguments = 5,3,1
DemoBlock.params(argument1=5,argument3=4) # arguments = 5,0,4
DemoBlock.params(argument1=5,argument2=3,argument3=6) # arguments = 5,3,6
```

# $\mathsf{CHAPTER}\,3$

# Indices and tables

- genindex
- modindex
- search

# Index

| Symbols                                                   | add_expected_failure() (rotest.core.result.handlers.abstract_handler.Abstra  |
|-----------------------------------------------------------|------------------------------------------------------------------------------|
| -delta DELTA_ITERATIONS                                   | method), 26                                                                  |
| rotest command line option, 16                            | add_failure() (rotest.core.result.handlers.abstract_handler.AbstractResultH  |
| -delta-iterations DELTA_ITERATIONS                        | method), 26                                                                  |
| rotest command line option, 16                            | add_skip() (rotest.core.result.handlers.abstract_handler.AbstractResultHan   |
| -django-port <port></port>                                | method), 26                                                                  |
| rotest-server command line option, 11                     | add_success() (rotest.core.result.handlers.abstract_handler.AbstractResultI  |
| -run-django-server                                        | method), 26                                                                  |
| rotest-server command line option, 11                     | add_unexpected_success()                                                     |
| -server-port <port></port>                                | (rotest.core.result.handlers.abstract_handler.AbstractResultHand             |
| rotest-server command line option, 11                     | method), 26                                                                  |
| -D, –daemon                                               | ARTIFACTS_DIR, 23                                                            |
| rotest-server command line option, 12                     | D                                                                            |
| -D, –debug                                                | _                                                                            |
| rotest command line option, 15                            | DJANGO_SETTINGS_MODULE, 22                                                   |
| -F, –failfast                                             | E                                                                            |
| rotest command line option, 15                            |                                                                              |
| -d DELTA_ITERATIONS,                                      | environment variable                                                         |
| rotest command line option, 16                            | ARTIFACTS_DIR, 22, 23                                                        |
| -f FILTER, –filter FILTER                                 | DJANGO_SETTINGS_MODULE, 22                                                   |
| rotest command line option, 13                            | ROTEST_HOST, 21                                                              |
| -h, –help                                                 | ROTEST_RESOURCE_REQUEST_TIMEOUT, 22                                          |
| rotest command line option, 12                            | ROTEST_SERVER_PORT, 11, 22                                                   |
| rotest-server command line option, 11                     | ROTEST_WORK_DIR, 21                                                          |
| -l, –list                                                 | M                                                                            |
| rotest command line option, 13                            |                                                                              |
| -o OUTPUTS, –outputs OUTPUTS                              | main_test (rotest.core.result.handlers.abstract_handler.AbstractResultHand   |
| rotest command line option, 18                            | attribute), 25                                                               |
| -p PROCESSES, –processes PROCESSES                        | Р                                                                            |
| rotest command line option, 17                            | •                                                                            |
| -r <query>, -resources <query></query></query>            | print_errors() (rotest.core.result.handlers.abstract_handler.AbstractResultF |
| rotest command line option, 17                            | method), 26                                                                  |
| A                                                         | R                                                                            |
| AbstractResultHandler (class                              | in rotest command line option                                                |
| rotest.core.result.handlers.abstract_handler), 2          |                                                                              |
| add_error() (rotest.core.result.handlers.abstract_handler | <del>-</del>                                                                 |

-D, -debug, 15 -F, -failfast, 15

method), 26

```
-d DELTA ITERATIONS,, 16
            -f FILTER, -filter FILTER, 13
            -h, –help, 12
            -1, -list, 13
            -o OUTPUTS, -outputs OUTPUTS, 18
            -p PROCESSES, -processes PROCESSES, 17
            -r <query>, -resources <query>, 17
rotest-server command line option
            -django-port <port>, 11
           -run-django-server, 11
           -server-port <port>, 11
            -D, -daemon, 12
            -h, -help, 11
ROTEST_HOST, 21
ROTEST_RESOURCE_REQUEST_TIMEOUT, 22
ROTEST_SERVER_PORT, 11, 22
ROTEST_WORK_DIR, 21
setup\_finished() \ (rotest.core.result.handlers.abstract\_handler.AbstractResultHandler.AbstractResultHandler
                        method), 26
should_skip() (rotest.core.result.handlers.abstract_handler.AbstractResultHandler
                        method), 27
start_composite() (rotest.core.result.handlers.abstract_handler.AbstractResultHandler
                        method), 27
start_test() (rotest.core.result.handlers.abstract_handler.AbstractResultHandler
                       method), 27
start test run() (rotest.core.result.handlers.abstract handler.AbstractResultHandler
                        method), 27
stop composite() (rotest.core.result.handlers.abstract handler.AbstractResultHandler
                        method), 27
stop\_test() \ (rotest.core.result.handlers.abstract\_handler.AbstractResultHandler
                        method), 27
stop test run() (rotest.core.result.handlers.abstract handler.AbstractResultHandler
                        method), 27
U
update resources() (rotest.core.result.handlers.abstract handler.AbstractResultHandler
                        method), 27
```

36 Index